# **Automated Assembly of LS-Dyna Models**

Matthias Eick, Christian Alscher

Altair Engineering GmbH, München/Böblingen, Germany

#### **Abstract:**

In modern vehicle development a huge number of design iterations and vehicle variations have to be analyzed by simulation methods in short time. In addition, all standard and a lot of OEM specific loadcases have to be evaluated with different models and boundary conditions.

A fast and error proof assembly of all of these models can only be achieved by automated procedures. We demonstrate a basic process which covers the assembly of single parts (incl. organization of symmetries, materials and sections), welding, definition of extra masses, model checks and documentation. This basic procedure is based on standard CAE software (HyperWorks) and can easily be adapted to specific customer requirements and data structures.

#### **Keywords:**

Process automation, model assembly

## **1 Einführung**

In der modernen Fahrzeugentwicklung müssen viele verschiedene Fahrzeugvarianten innerhalb kürzester Zeit und möglichst kostengünstig abgesichert werden. Durch Simulation und Berechnung können Prototypen eingespart werden, allerdings muss auch hier die gesamte Bandbreite aller Fahrzeugvarianten untersucht werden. Nur durch einen automatisierten modularen Modellaufbau können Simulationsmodelle für die verschiedenen Fahrzeugvarianten kurzfristig und mit hoher Qualität bereitgestellt werden. Zusätzlich muss eine durchgängige Dokumentation sichergestellt werden, um die zahlreichen Modellvarianten und Entwicklungsstände zu verwalten.

Wir beschreiben in diesem Artikel einen automatisierten Assemblierungsprozess für ein Teilmodell (z.B. Rohbau) vom vernetzten Bauteil bis zum lauffähigen LS-Dyna Input Deck. Ein Gesamtmodell kann dann mit einer Include Struktur aus mehreren Teilmodellen zusammengesetzt werden.

#### Stückliste mit **PDM System** Material/Blechstärke Assembler und Produktstruktur - Auswahl der relevanten Bauteile - Mapping von CAD- zu FE-Material CAD-Daten Schweißpunkte, - Zuweisung der FE-Netze Kleber, etc. - Verwaltung Verbindungstechnik/Ersatzmassen Position von Verknüpfung Bauteilvernetzung Ersatzmassen (z.B. BatchMesher) HyperMesh - Preprocessor - Assemblierung der einzelnen Bauteile Verknüpfung Modellverzeichnis mit FE-HyperMesh - ProcessManager Netzen im Solver-Format - Modellchecks und Dokumentation - Realisierung der Konnektoren Definition der Solver-Karten LS-Dyna Input Deck HyperMesh - Include Browser - Verwaltung der Include Files Verbindungen zwischen den Teilmodellen

## **2 Prozessübersicht**

## **3 Bereitstellung der Daten**

Die vernetzten Bauteile werden einzeln in einem beliebigen Solver-Format gespeichert und in einem Modellverzeichnis gesammelt. Für ein vollständiges Modell sollten für jedes einzelne Bauteil die folgenden Informationen vorhanden sein:

- Eindeutige Bauteilbezeichnung (z.B. Bauteilnummer, Versionsnummer)
- Materialbezeichnung aus dem CAD/PDM System
- Blechstärke bzw. Kennzeichnung von Solid Bauteilen
- Kennzeichnung symmetrischer Bauteile
- Transformationsmatrix für Bauteile, die nicht in Einbaulage bereitgestellt werden (z.B. mehrfach verbaute Bauteile)

Diese Informationen werden entweder beim Import der einzelnen FE-Netze aus vordefinierten Kommentarzeilen im Solver-Deck gelesen oder nach dem Import anhand der Stückliste den einzelnen Bauteilen zugewiesen. Wir beschreiben in diesem Artikel die zweite Variante.

Der Altair Assembler kann die einzelnen Bauteile automatisch mit einer Konnektor-Technik verbinden (Schweiß-, Schraub- und Klebverbindungen sind möglich). Dazu muss eine Liste mit den entsprechenden Koordinaten und Verbindungspartnern bereitgestellt werden. Weiterhin können Koordinaten für Zusatzmassen (Ersatzmassen für Insassen, etc.) hinterlegt werden, die automatisch mit Balken an das Modell gekoppelt werden.

## **4 Vom Bauteil zum Modell**

Die CAD Daten werden zunächst aus dem PDM System exportiert, einzeln vernetzt (manuell oder automatisch mit einem BatchMesher) und in einem Modellverzeichnis gespeichert. Die Struktur des Modells und die Bauteileigenschaften werden durch eine Stückliste mit Produktstruktur beschrieben. Diese Liste wird zunächst in den Assembler eingelesen und kann dort manuell ergänzt und bearbeitet werden. Im nächsten Schritt wird jedem CAD-Material ein FE-Material anhand einer Mapping-Tabelle zugeordnet. Anhand der Produktstruktur werden dann die FE-Netze aus dem Modellverzeichnis den Bauteilen im Assembler zugeordnet. Schließlich können noch Schweißpunktlisten und Koordinatenlisten für Extramassen hinzugefügt werden, mit denen dann das Modell automatisch assembliert wird.

#### **4.1 Import der Produktstruktur**

Der Assembler unterstützt den direkten Import von Altair XML, STEP AP214 und PLMXML, diese Formate werden zum Teil direkt aus PDM Paketen (z.B. Teamcenter) oder CAD Programmen (z.B. Catia) exportiert. Andere Formate können durch die Einbindung von Konvertierungsprogrammen unterstützt werden. Die Produktstruktur kann ergänzt bzw. reduziert werden, falls nur eine Teilmenge der Bauteile für die Simulation relevant ist.

```
<PART BOM XML ID="2">
    \overline{\text{Attrinsic}}<Attribute Type="string" Name="DESCRIPTION" Value="Firewall" />
       Xattribute Type="string" Name="PID" Value="800101" /><br><Attribute Type="string" Name="PID" Value="800101" /><br><Attribute Type="string" Name="FE_MATERIAL" Value="DC01" />
        <http://www.mail.com/mail.com/mail.com/mail.com/mail.com/mail.com/mail/www.mail.com/mail.com/mail.com/mail.com/mail.com/mail.com/mail.com/mail.com/mail.com/mail.com/mail.com/mail.com/mail.com/mail.com/mail.com/mail.com/mai
        <Attribute Type="transform matrix" Name="TRANSFORMATION MATRIX" Value="1.0 0.0 0.0 0.0 0.0 1.0 0.0 0.0
       \begin{array}{lcl} \texttt{\char'{{\textup{\char'1cm}}}\xspace{1mm}} & \texttt{\char'1}\xspace{1mm} & \texttt{\char'1}\xspace{1mm} & \texttt{\char'1}\xspace{1mm} & \texttt{\char'1}\xspace{1mm} & \texttt{\char'1}\xspace{1mm} & \texttt{\char'1}\xspace{1mm} & \texttt{\char'1}\xspace{1mm} & \texttt{\char'1}\xspace{1mm} & \texttt{\char'1}\xspace{1mm} & \texttt{\char'1}\xspace{1mm} & \texttt{\char'1}\xspace{1mm} & \texttt{\char'1}\xspace{1mm} & \texttt{\char'1}\<Attribute Type="string" Name="PARTREV" Value="01" />
        <Attribute Type="string" Name="PART CATALOG USER 1" Value="Asym" />
        <Attribute Type="string" Name="PARTID" Value="Firewall" />
        <Attribute Type="string" Name="CAD MATERIAL" Value="Stahl 101859" />
    </Attributes>
\langle/PART>
```
Bild 2: Ausschnitt aus einer Stückliste mit den typischen Einträgen für ein einzelnes Bauteil

### **4.2 Zuweisung von Material und Blechstärke**

Die Materialbezeichnungen aus dem CAD-System werden durch eine Referenz auf vorhandene FE-Materialmodelle ersetzt. Die Zuordnung kann automatisch anhand einer Mapping-Tabelle oder manuell durch Auswahl aus einer FE-Materialliste erfolgen. Fehlerhafte Attributewerte können über Filterwerkzeuge gesucht und korrigiert werden. Die zugewiesenen Attribute sind tabellarisch den entsprechenden Einträgen der Produktstruktur zugeordnet bzw. in der Assembler Oberfläche dargestellt (Bild 3).

| Altair Data Manager [ Login: , Server: null, Database: null ]                                                                                                    |                              |     |                          |             |             |                      |                          |  |  |  |
|----------------------------------------------------------------------------------------------------|------------------------------|-----|--------------------------|-------------|-------------|----------------------|--------------------------|--|--|--|
| Modules<br>Tools Project Tools Data Preparation<br>Export/Import                                                                                                    |                              |     |                          |             |             |                      |                          |  |  |  |
| <b>R</b> <sup>D</sup> Assembly Manager                                                                                                    |                              |     |                          |             |             |                      |                          |  |  |  |
| 멻<br>頭柄<br>筍<br><b>គំពាក់</b><br>棚                                                                                                    |                              |     |                          |             |             |                      |                          |  |  |  |
| <b>N</b> Assembler                                                                                                    | PartID                       | PID | CAD Material             | FE Material |             | Thickness   Symmetry | Description              |  |  |  |
| General                                                                                                    | <b>R</b> BOA ROOT            |     |                          |             |             |                      | <b>BOA RROT</b>          |  |  |  |
| Assembly Properties                                                                                                    | Firewall                     |     | 800101 Stahl 101859 DC01 |             |             | 0.819 Asym           | Firewall                 |  |  |  |
| · Part Structure<br><b>E</b> Properties<br>□ N Mesh Assignment<br>Search Meshes<br>Retrieve Meshes from HyperMesh<br><b>E-1</b> Connection Assignment<br>Assemble Model<br>└── Build Assembly | A-Pillar Lower Inner LH      |     | 800102 Stahl 101858 DC06 |             |             | 1.283 Asym           | A-Pillar Lower Inner LH  |  |  |  |
|                                                                                                    | A-Pillar Lower Inner RH      |     | 800103 Stahl 101858 DC06 |             |             | 1.283 Asym           | A-Pillar Lower Inner RH  |  |  |  |
|                                                                                                    | A-Pillar Mid Cross Bar       |     | 800104 Stahl 101858 DC06 |             |             | $0.819$ Asym         | A-Pillar Mid Cross Bar   |  |  |  |
|                                                                                                    | Lower Windshield Support     |     | 800105 Stahl 103409 DC01 |             |             | $1.613$ Asym         | Lower Windshield Support |  |  |  |
|                                                                                                    | <b>O</b> Dashboard Fwd Panel |     | 800106 Stahl 101859 DC01 |             |             | $0.819$ Asym         | Dashboard Fwd Panel      |  |  |  |
|                                                                                                    | Steering Column Conduit      |     | 800107 Stahl 103409 DC01 |             |             | 1.613 Asym           | Steering Column Conduit  |  |  |  |
|                                                                                                    | Rear Shotgun LH              |     | 800108 Stahl_101858 DC06 |             |             | $0.819$ Asym         | Rear Shotgun LH          |  |  |  |
|                                                                                                    | Rear Shotgun RH              |     | 800109 Stahl 101858 DC06 |             |             | $0.819$ Asym         | Rear Shotgun RH          |  |  |  |
|                                                                                                    | Frt Fender LH                |     | 800110 Stahl 103408 DC06 |             | $0.812$ Sym |                      | Frt Fender LH            |  |  |  |

Bild 3: Übersicht der Bauteileigenschaften im Assembler

#### **4.3 Zuordnung der FE-Netze**

Nach der Zuweisung aller Bauteileigenschaften können nun die FE-Netze eingebunden werden. Für jedes Bauteil können individuell verschiedene Netzvarianten (z.B. Netzgrößen) zugeordnet werden, diese Zuordnung kann manuell oder automatisch (z.B. anhand des Bauteilnamens) erfolgen.

| 畾                                                                     | Altair Data Manager [ Login: , Server: null, Database: null ] |                                                                        |          |           |                                       |                               | о    |
|-----------------------------------------------------------------------|---------------------------------------------------------------|------------------------------------------------------------------------|----------|-----------|---------------------------------------|-------------------------------|------|
|                                                                       | Modules Tools Project Tools Data Preparation Export/Import    |                                                                        |          |           |                                       |                               | Help |
| <b>R.</b> Assembly Manager                                            |                                                               |                                                                        |          |           |                                       |                               |      |
| ទំពត្រែក<br>r)                                                        | 뼓<br>ᅰ                                                        |                                                                        |          |           |                                       |                               |      |
| <b>Assembler</b>                                                      |                                                               | PartID                                                                 | .        | Linked    | .                                     | Linked Mesh                   |      |
| <b>E</b> - General                                                    |                                                               | <b>RP</b> BOA ROOT                                                     |          |           |                                       |                               |      |
| Assembly Properties                                                   |                                                               | om Firewall                                                            |          | <b>GD</b> |                                       | Firewall.bdf:                 |      |
| <b>Rart Structure</b>                                                 |                                                               | op A-Pillar Lower Inner LH                                             |          | තෙ        |                                       | A-Pillar Lower Inner LH.bdf:  |      |
| FE Properties<br>op A-Pillar Lower Inner RH                           |                                                               |                                                                        | $\cdots$ | තෙ        |                                       | A-Pillar Lower Inner RH.bdf:  |      |
| Mesh Assignment                                                       |                                                               | 4 A-Pillar Mid Cross Bar                                               | $\cdots$ | <b>GD</b> |                                       | A-Pillar Mid Cross Bar.bdf;   |      |
| Search Meshes                                                         | · Retrieve Meshes from HyperMesh                              | @ Lower Windshield Support                                             |          | ත         |                                       | Lower Windshield Support.bdf; |      |
| Connection Assignment                                                 |                                                               | 4 Dashboard Fwd Panel<br><br>: pp Steering Column Conduit<br>          |          | ශ         |                                       | Dashboard Fwd Panel.bdf;      |      |
| Search Connections                                                    |                                                               |                                                                        |          | GĐ        |                                       | Steering Column Conduit.bdf;  |      |
| <b>Electric V Assemble Model</b>                                      |                                                               | op Rear Shotgun LH                                                     | .        | ත         |                                       | Rear Shotgun LH.bdf;          |      |
| <b>E Build Assembly</b>                                               |                                                               | opp Rear Shotgun RH                                                    |          | <b>GD</b> |                                       | Rear Shotgun RH.bdf;          |      |
|                                                                       |                                                               | opp Frt Fender LH                                                      |          | ශ         |                                       | Frt Fender LH.bdf;            |      |
|                                                                       |                                                               |                                                                        |          | GO        |                                       | Frt Fender Gusset LH.bdf;     |      |
|                                                                       | Assign multiple mesh files                                    |                                                                        | ×        | ශ         |                                       | Frt Fender Gusset RH.bdf;     |      |
| D:/Assembler_Data/testmodell/bauteile_name<br>Import files:<br>Browse |                                                               |                                                                        | ත        |           | Firewall Windshield Support Flan.bdf; |                               |      |
|                                                                       |                                                               |                                                                        |          | යා        |                                       | Hood Outer.bdf:               |      |
| Map to:                                                               | *PartID*                                                      |                                                                        |          | හ         |                                       | Inner Shotgun LH.bdf;         |      |
|                                                                       |                                                               |                                                                        |          | යා        |                                       | Inner Shotaun RH.bdf:         |      |
| Extension:                                                            | .bdf                                                          |                                                                        |          | තෙ        |                                       | Outer Shotgun LH.bdf;         |      |
| Solver:                                                               |                                                               | Nastran (*.bdf, *.blk, *.bulk, *.dat, *.nas, *.nastran)   <del>v</del> |          |           |                                       | Outer Shotgun RH.bdf;         |      |
|                                                                       |                                                               |                                                                        |          | <b>GD</b> |                                       | Radiator Support.bdf;         |      |
| г                                                                     | Overwrite linked mesh                                         |                                                                        |          | තෙ        |                                       | Fwd Radiator Support 2.bdf;   |      |
|                                                                       |                                                               |                                                                        |          | ශ         |                                       | Fwd Radiator Support 1.bdf;   |      |
|                                                                       |                                                               | <b>OK</b>                                                              | Cancel   | ත         |                                       | Hood Inner.bdf:               |      |
|                                                                       |                                                               | ·键 Temp Hinges                                                         |          | ත         |                                       | Temp Hinges.bdf;              |      |

Bild 4: Automatische Zuordnung von FE-Netzen im Assembler

### **4.4 Verbindungstechnik und Ersatzmassen**

Schweiß-, Schraub- und Klebverbindungen können über Koordinatenlisten mit Angabe der entsprechenden Verbindungspartner definiert werden (z.B. WSPOT- oder MCF-Format, siehe Bild 5). Der Assembler erzeugt sog. Konnektoren, die später beim Export des Modells im Solver-Format in einer beliebigen Form realisiert werden können (z.B. netzunabhängige Hexaeder-Schweißpunkte oder Balkenspinnen für Schraubverbindungen).

| Spotweld List |   |                 |  |                                               |              |                      |        |  |  |  |
|---------------|---|-----------------|--|-----------------------------------------------|--------------|----------------------|--------|--|--|--|
|               |   | Number Diameter |  | <b>X</b> Y                                    | $\mathbb{Z}$ | Property Identifiers |        |  |  |  |
| WSPOT         |   |                 |  | 0.0000 1006.7 -701.7435 1123.59 800110 800116 |              |                      |        |  |  |  |
| WSPOT         |   |                 |  | 0.0000 930.69 -700.197 1115.53 800110         |              |                      | 800116 |  |  |  |
| <b>WSPOT</b>  | з |                 |  | 0.0000 856.9565 -698.854 1107.2 800110 800116 |              |                      |        |  |  |  |

Bild 5: Schweißpunktliste im WSPOT-Format

Ersatzmassen werden zur Modellierung von Bauteilen benutzt, die in der Simulation keiner Deformation unterworfen sind. Die Masse dieser Bauteile kann allerdings das Verhalten des Gesamtmodells beeinflussen und muss daher mit berücksichtigt werden. Im Assembler können solche Zusatzmassen durch die Angabe von Schwerpunkt und Anbindungskoordinaten automatisch eingefügt werden (Bild 6).

```
<sub>masses</sub></sub>
     <element>
         <name>Vordersitz links</name>
         <mass>25</mass>
         <gravitvcenter>
              <x>2084</math> < x><v>-383</v>
              \langle z \rangle 665 \langle z \rangle</gravitycenter>
         <connectionelement>RBE3</connectionelement>
         <connectiontype>indirect</connectiontype>
         <connectionpoints>
              <connection><x>1956</i></x<y>-522</y> < y><z>590</z>
              \langle/connection>
              <connection>
                   <x>1935</i></x><y>-200 < /y>
```
Bild 6: Definition einer einzelnen Ersatzmasse mit Position und Anbindungspunkten

### **4.5 Assemblierung des Modells**

Der automatische Assemblierungsprozess enthält folgende Aktionen:

- Import der Bauteile in eine HyperMesh Sitzung
- Kopie von Bauteilen bei Mehrfachverwendung
- Positionierung der Bauteile an Hand der Transformationsmatrix oder der Symmetrieparameter
- Zuweisung der definierten Bauteil-ID (PID) und des definierten Bauteilnames
- Import der Verbindungen, Check der Gültigkeit von Verbindungen und Protokollierung von Verbindungsfehlern

#### **5 Modellchecks und Dokumentation**

Nach Assemblierung der einzelnen Bauteile, Konnektoren und Zusatzmassen wird das Modell in einem geführten Prozess noch einmal nach verschiedenen Kriterien überprüft und schließlich in einem beliebigen Solver-Format (hier: LS-Dyna) exportiert. Der Anwender wird durch diesen Prozess geführt (Prozesstemplate, siehe Bild 7), um zum einen Anwenderfehler zu minimieren und zum anderen eine standardisierte Arbeitsweise und eine durchgängige Qualitätskontrolle beim Modellaufbau zu gewährleisten. Sämtliche Schritte werden protokolliert und in einer Projekt-Dokumentation festgehalten.

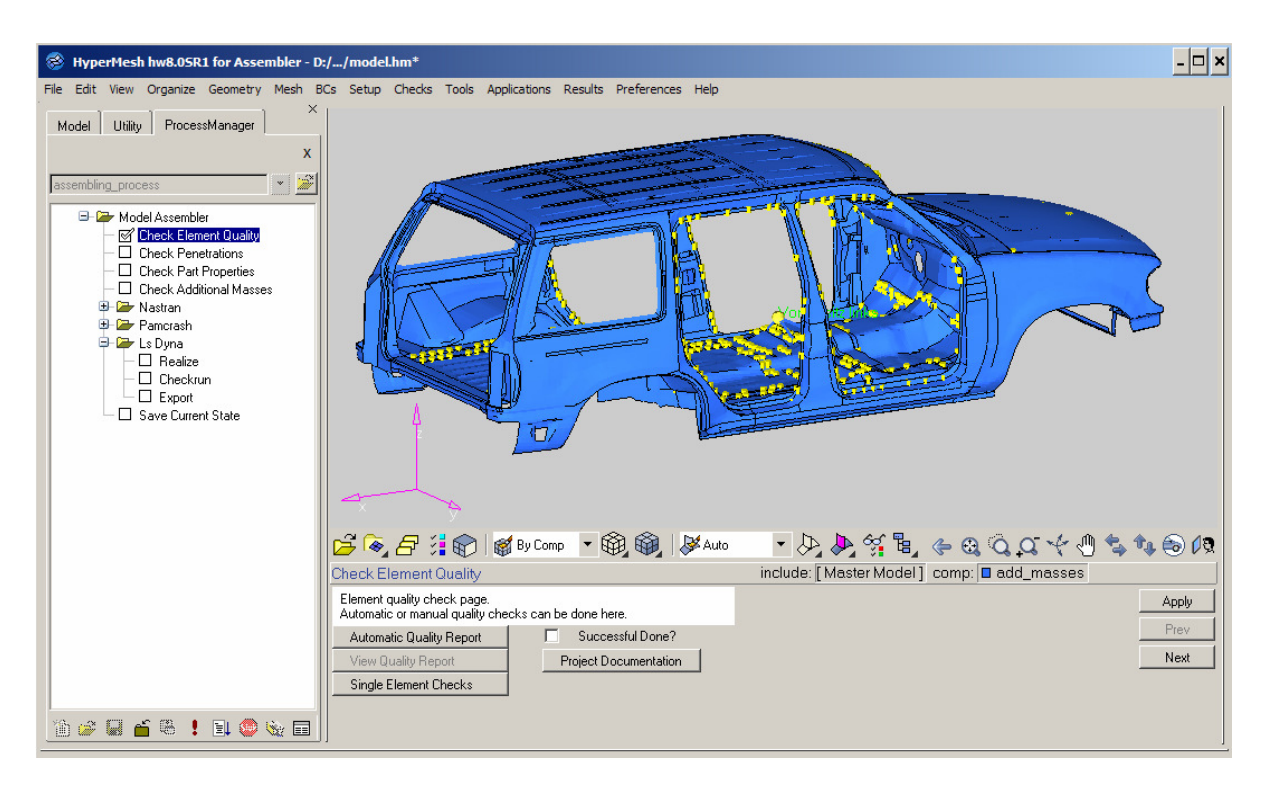

Bild 7: ProcessManager - Modellchecks, Dokumentation und Realisierung im Solver-Format

## **5.1 Elementqualität**

Ein automatischer "Quality Report" (Bild 7) sammelt statistische Informationen über das Modell: Anzahl der Elemente und Elementtypen, fehlerhafte Elemente im Modell, etc. Anzahl und Art dieser Informationen sind konfigurierbar. Weiterhin können einzelne Elementchecks manuell in HyperMesh durchgeführt werden.

### **5.2 Durchdringungen**

Physikalische Durchdringungen und Kontakt-Durchdringungen werden automatisch in HyperMesh gesucht, dabei kann wahlweise die tatsächliche Blechstärke oder die Kontaktdicke berücksichtigt werden. Zur Visualisierung und einfachen Handhabung werden die Durchdringungen in einer Baumstruktur aufgelistet und können einzeln dargestellt werden (Bild 8). Zur Beseitigung der Durchdringungen stehen automatische Algorithmen sowie komfortable Funktionen zur manuellen Bereinigung zur Verfügung.

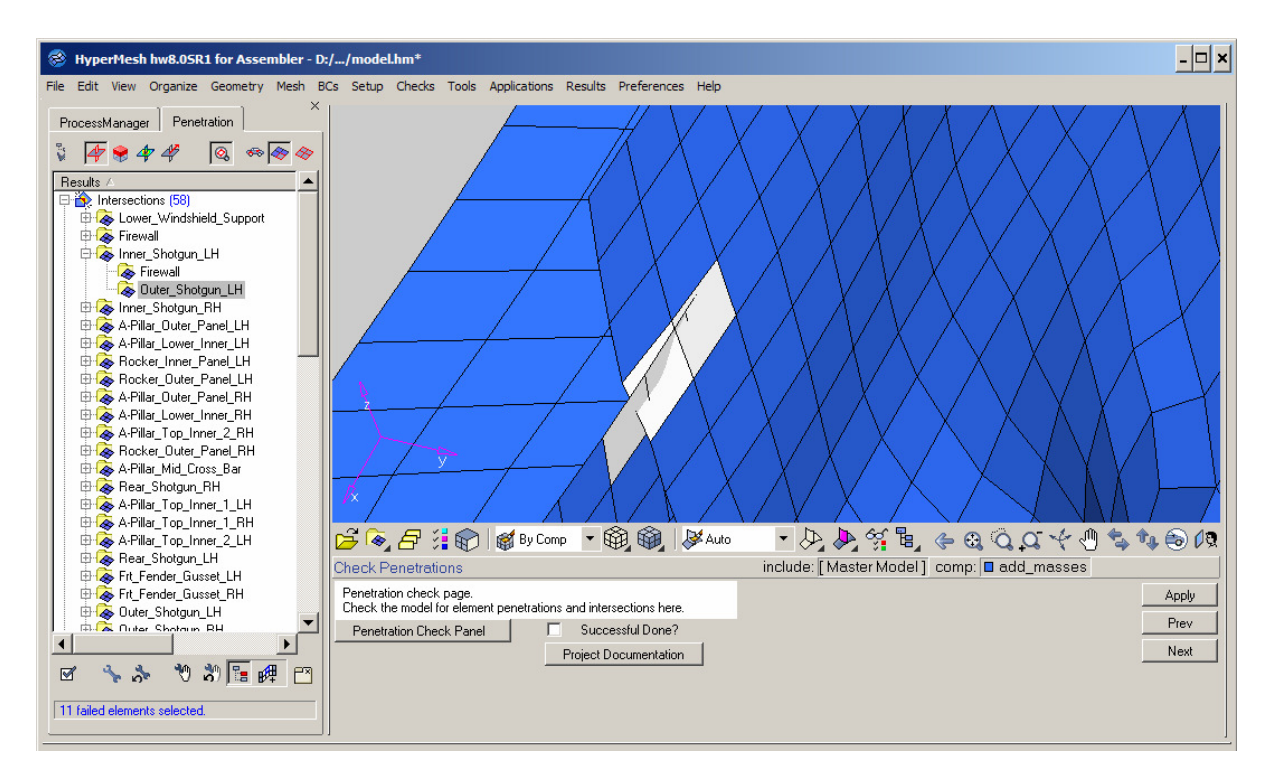

Bild 8: Automatische Suche und Bereinigung von Durchdringungen

#### **5.3 Bauteileigenschaften**

Die Bauteileigenschaften wurden bisher "solverneutral" im Altair Assembler gespeichert. Vor der Definition der Solver-Karten (hier: LS-Dyna) können die Bauteilinformationen noch einmal in einer Tabelle für das gesamte Modell oder einzeln für jedes Bauteil dargestellt und bei Bedarf manuell korrigiert werden.

#### **5.4 Ersatzmassen**

Zur Kontrolle der Ersatzmassen können sämtliche Bauteilmassen und deren Summe direkt angezeigt werden. Sofern die CAD Massen als Attribut zur Verfügung stehen, kann ein direkter Vergleich zwischen gesamter CAD Masse und aktueller FE Masse erfolgen.

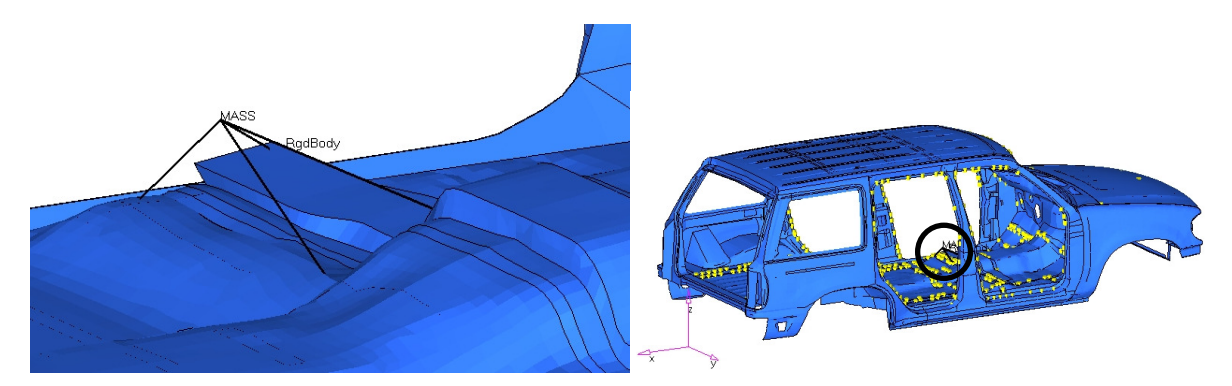

Bild 9: Definition einer Ersatzmasse für den Fahrersitz, Anbindung mit Balken an den Rohbau

#### **5.5 Realisierung des Modells im LS-Dyna Format**

Nach den Modellchecks werden im folgenden Prozessschritt die entsprechenden LS-Dyna Karten (\*PART, \*SECTION\_SHELL, etc.) aus den "solverneutralen" Bauteilinformationen erzeugt. Es folgt die Realisierung der Konnektoren im gewünschten Format (Balken, Hexaeder, etc.) und die automatische Definition der Zusatzmassen im LS-Dyna Format (Bild 9/10). Nach einem letzten Modellcheck (Testrechnung) kann das fertige LS-Dyna Deck schließlich exportiert werden.

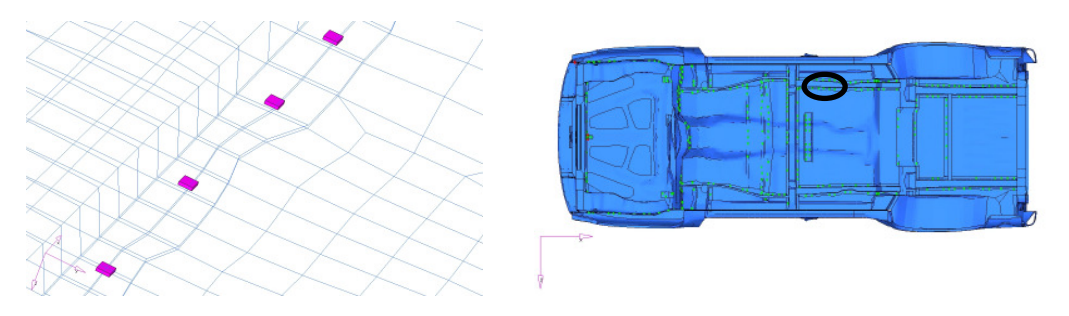

Bild 10: Schweißpunkte als netzunabhängige Hexa-Elemente

## **6 Assemblierung von mehreren Teilmodellen zu einem Gesamtmodell**

Der vorgestellte Prozess beschreibt die Assemblierung eines Teilmodells (z.B. Rohbau) aus einzelnen Bauteilen. Wir beschreiben nun die Assemblierung eines Gesamtmodells aus einzelnen Teilmodellen.

## **6.1 Include Files**

Mit einer Include File Struktur kann das Gesamtmodell sehr einfach und übersichtlich aus Teilmodellen aufgebaut werden. Dazu wird ein Master-Deck definiert, in dem die einzelnen Teilmodelle mit der Karte \*INCLUDE eingebunden werden. Material- und Control-Karten werden in separaten Dateien gespeichert und ebenfalls als Include Files ins Master-Deck integriert.

Include Files können komfortabel in HyperMesh definiert und verwaltet werden (Bild 11). Weiterhin können alle Bestandteile des Gesamtmodells sehr einfach zwischen den Include Files verschoben werden, um z.B. alle Material- und Section-Karten in separate Include Files zu sortieren.

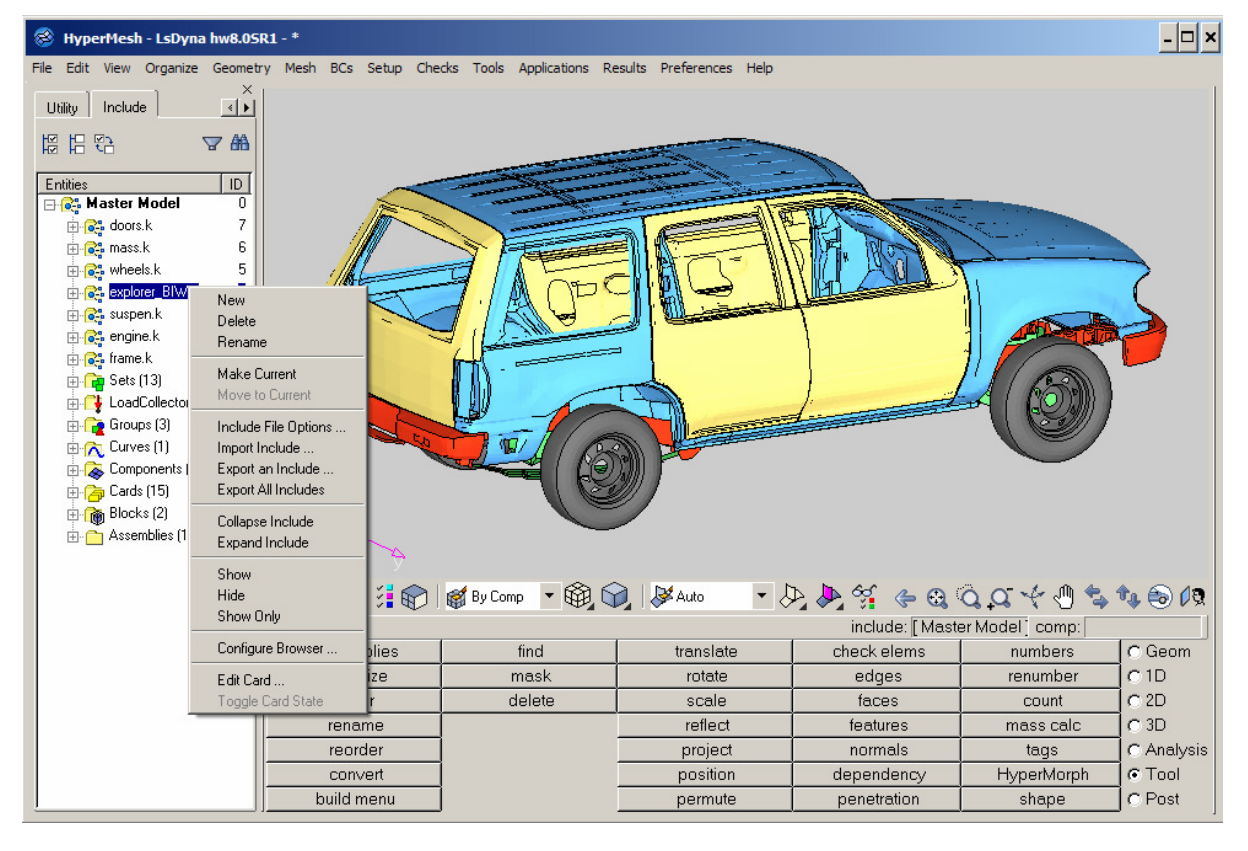

Bild 11: Verwaltung der Include Files in HyperMesh

## **6.2 Verbindungen zwischen den Teilmodellen**

Zur Verbindung der einzelnen Teilmodelle untereinander gibt es viele verschiedene Möglichkeiten, wir beschreiben in diesem Artikel eine Modellierungstechnik für Schraubverbindungen mit RigidElementen (Bild 12). Dazu werden zunächst alle Schraubenpositionen (übereinander liegende Löcher) automatisch gesucht bzw. per Koordinatenliste identifiziert. Für jede Schraubverbindung werden dann die zugehörigen Löcher mit Rigid-Elementen (z.B. Schalen oder Balken) gefüllt. Die neuen Rigid-Elemente werden mit einer speziellen Nummer in den einzelnen Teilmodellen gespeichert, dadurch bleiben die Teilmodelle unabhängig voneinander lauffähig. In einem zusätzlichen Include File werden dann die "Rigid-Partner" in den verschiedenen Teilmodellen durch die Karte \*CONSTRAINED\_RIGID\_BODIES miteinander verknüpft, wobei die spezielle Nummerierung der Rigid-Elemente ausgenutzt wird (Bild 12). Die Verbindungen können durch spezielle Visualisierungsmethoden in HyperMesh überprüft und bei Bedarf korrigiert werden.

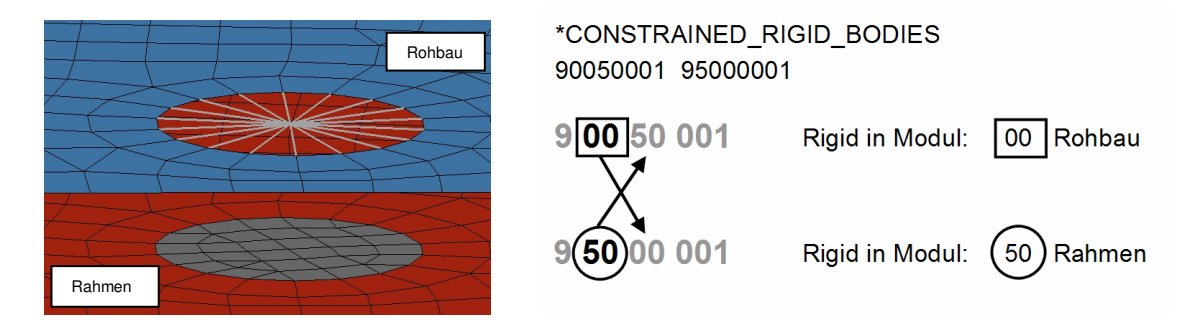

Bild 12: Modellierung einer Schraubverbindung zwischen den Teilmodellen Rohbau und Rahmen

## **7 Zusammenfassung und Erweiterungen**

In diesem Artikel wird ein Prozess zum automatischen Aufbau von komplexen LS-Dyna Simulationsmodellen mit vielen Bauteilen beschrieben. Dazu wird das Gesamtmodell in einzelne Teilmodelle zerlegt, um eine modulare Modellbauweise für verschiedene Modellvarianten zu ermöglichen. Jedes einzelne Teilmodell wird automatisch aus den einzelnen vernetzten Bauteilen assembliert. Die Bauteilparameter (Material, Blechstärke) werden automatisch zugewiesen, Verbindungsparameter (Schweißpunkte, Kleber, etc.) sowie Ersatzmassen werden anhand von Listen definiert. Der geführte Prozess mit vielen Modellchecks (Elementkriterien, Durchdringungen, etc.) ermöglicht eine standardisierte Arbeitsweise und eine automatische Dokumentation sorgt für eine durchgängige Qualitätskontrolle.

Der vorgestellte Prozess basiert auf der Standardsoftware HyperWorks. Die Grundfunktionalitäten wie z.B. Assemblierung, Modellchecks oder Include File Handling können individuell an beliebig komplexe Prozesse und Arbeitsabläufe angepasst werden. Dabei können vorhandene Tools durch die programmierbaren Schnittstellen in HyperWorks problemlos eingebunden werden.

Zusätzlich kann der vorgestellte Prozess in ein Datenmanagement System eingebunden werden: Altair Data Manager (ADM). Die Modelle werden in einer Datenbank statt im Filesystem gespeichert, zusätzlich können die zugehörigen CAD-Daten, alle Arten von Projektdaten und sogar Simulationsergebnisse mit abgelegt werden. Durch die Verknüpfung mit "Metadaten" ist dann eine schnelle Suche in der Datenbank und auch Vergleiche zwischen Modellen oder Simulationsergebnissen möglich. In einem umfangreichen Fahrzeugentwicklungsprojekt mit vielen Mitarbeitern ermöglicht der ADM ein Versions-Management und eine Rechte-Verwaltung für alle Datentypen und Anwender. Einen Prozessüberblick findet man in [1].

### **8 Literatur**

 [1] Giptner, B. & Seybold, J.: "CAE Daten und Prozesse im Griff", Digital Engineering Magazin, 6/2005, 50-51